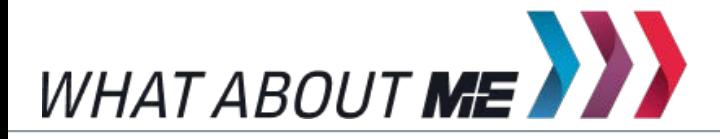

**UNTERRICHTSMODUL SICHERHEIT IM INTERNET**

# SICHERHEIT IM INTERNET

Enter Postage Trace

 $z_{\nu}$ 

ARBEITSBLATT UND LEHRERINFORMATION

# **Fachinhalte:**

**RICHT** 

- **Persönlichkeits- und Urheberrecht**
- **Datenschutz und -sicherheit**
- **Schadprogramme wie Viren, Trojaner, Malware**
- **EXAGGERY 2 Updis** Zugangskontrolle
- **Passwörter, Verschlüsselung, PIN**
- **Persönlichkeits- und Bewegungsprofile im Internet**
- **Sicherheits-Apps, Backup, Updates**

 $\mathbb{P}^{(2)}$ 

C. Mer Password

# SICHERHEIT IM INTERNET

### VORAUSSETZUNGEN

HINWEISE ZUM STUNDENABLAUF

Die Schülerinnen und Schüler sollten ein eigenes Smartphone besitzen und breite Praxiserfahrungen im Umgang damit sowie mit der Installation und Nutzung verschiedener Apps haben. Sie verfügen über ein Grundwissen zu mobilen Diensten und Daten und den Systemeinstellungen des Smartphones. Die Schülerinnen und Schüler sind mit der mobilen Internet-Recherche vertraut.

# GESAMTZEIT: 90 MINUTEN

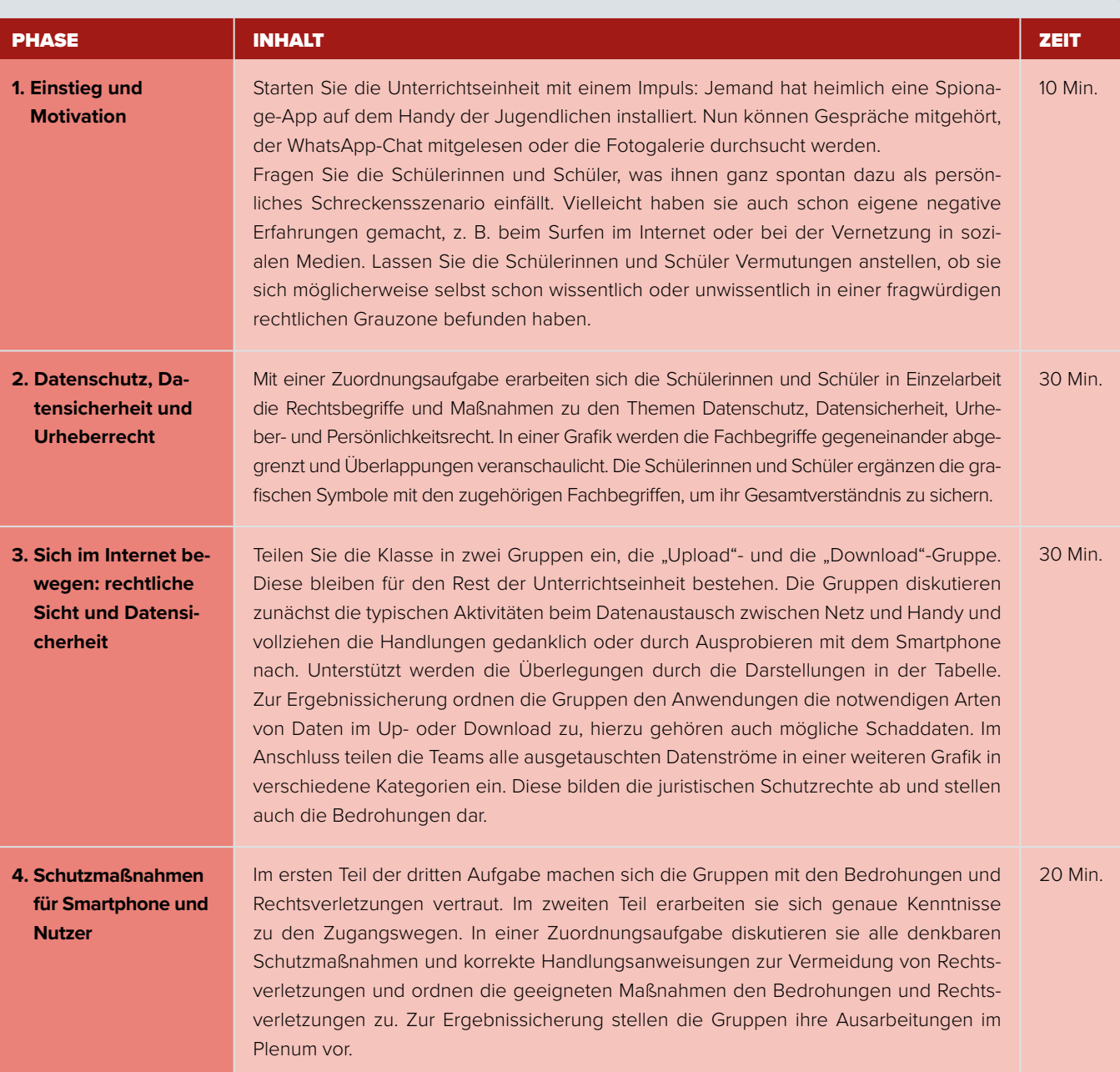

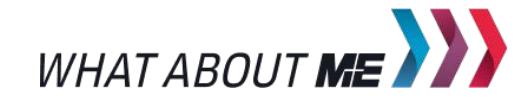

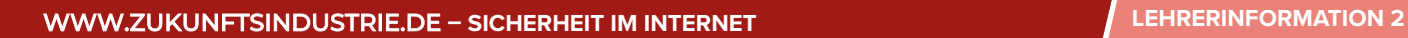

C. Mer Password

### BINNENDIFFERENZIERUNG

- $\mathbb{R}^+$ Die Basisaufgabe ist von allen Schülerinnen und Schülern zu lösen.
- Die Bonusaufgabe ist optional, sie dient als Reserve oder Ergänzung für leistungsstärkere Lernende.  $\mathbb{R}^{n-1}$

### HAUSAUFGABE**:**

Erkunde den aktuellen Sicherheitsstatus deines Smartphones. Prüfe dazu die zehn wesentlichen Sicherheitsmerkmale in der Tabelle und trage den aktuellen Status deines Handys ein. Beurteile abschließend, wie gut dein Smartphone geschützt ist. Wenn du mehr als vier Aussagen mit "Ja" beantworten konntest, ist dein Handy gut geschützt.

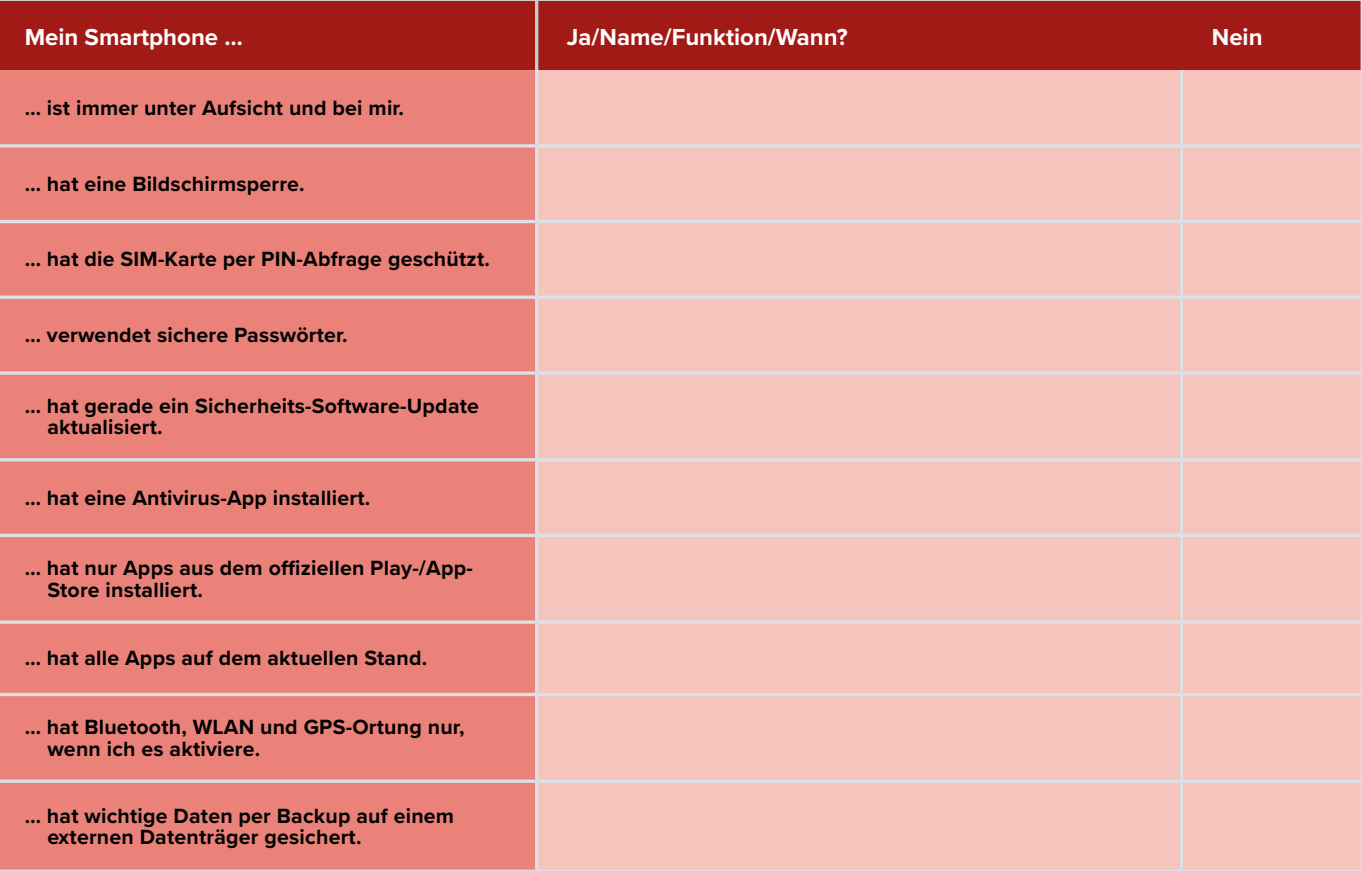

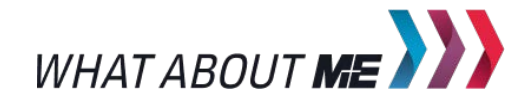

TODS

Enter Password

 $\mathbb{R}$ 

# SICHERHEIT IM INTERNET

Bewusster für Sicherheit im Internet zu sorgen, ist die Antwort auf Cyberkriminalität. So nennt man Straftaten mit modernen Informationstechniken, die uns heute immer häufiger begegnen. Immer wieder berichten die Medien, dass große Server mit Millionen von Nutzerdaten gehackt oder Schadprogramme per E-Mail verschickt werden. Damit werden Rechner mit Viren infiziert oder Passwörter durch Trojaner ausgespäht. Gefühlt betrifft das vor allem Nutzer von Computern. Dies ist ein Irrtum: Gerade das Smartphone stellt als Mini-Computer mit mehrfacher Funkanbindung eine breite Angriffsfläche für Bedrohungen aus dem Internet dar. Jedoch ist es bislang wenig geschützt. Als ständiger Begleiter in allen Lebenslagen wird das Smartphone zum spontanen, oft wenig überlegten Datenaustausch vor allem mobil genutzt. Beispiele sind die sozialen Medien, das Herunterladen von Apps, die mobile Nutzung von Online-Diensten an öffentlichen Hotspots, die externe Lautsprecherverbindung per Bluetooth-Funk oder schlicht unbekümmertes Surfen im Internet. Medienverfügbarkeit im Internet und die Vernetzung mit anderen führen auch dazu, selbst ungewollt zum Täter zu werden und fremdes geistiges Eigentum zu teilen und damit das Urheberrecht zu verletzen. Dieses Arbeitsblatt klärt auf und gibt Hilfestellung für mehr Sicherheit im Internet mit dem Smartphone.

# AUFGABEN

**Basisaufgabe ID** Bonusaufgabe

### 1. DATENSCHUTZ, DATENSICHERHEIT UND URHEBERRECHT

Die Textbausteine in Abbildung 1 beschreiben verschiedene juristische Rechtspositionen und Maßnahmen, die im Zusammenhang mit Sicherheit im Internet von Bedeutung sind.

 Lies die Beschreibungen aufmerksam durch und ordne den Texten anschließend die richtige Überschrift zu. Trage dazu jeweils die Großbuchstaben bei der passenden Überschrift ein.

### **MATERIAL JURISTISCHE RECHTSPOSITIONEN UND MASSNAHMEN**

**Das Persönlichkeitsrecht** ist ein umfassendes Grundrecht und in mehrere Einzelschutzrechte unterteilt. Die verschiedenen Einzelrechte schützen die Persönlichkeit, also das Ansehen, die Ehre und die persönlichen Daten sowohl in der analogen Welt als auch in der digitalen Datenverarbeitung. Es umfasst besonders das **Recht auf Selbstbestimmung** und das **Grundrecht Datenschutz**. Dieses wird auch als das **Recht auf informationelle Selbstbestimmung** bezeichnet.

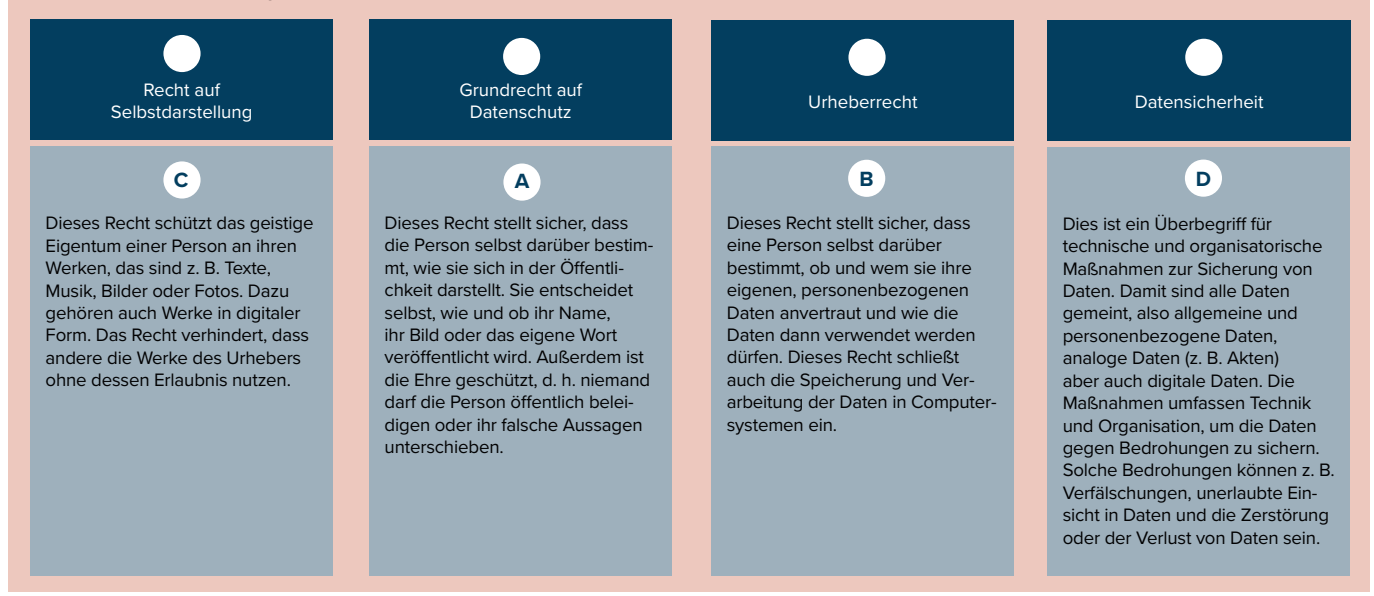

*Abbildung 1*

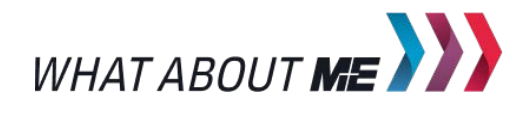

TODS

### **MATERIAL GELTUNGSBEREICHE DER RECHTE UND MASSNAHMEN**

und Überlappungen der verschiedenen Rechte und Maßnahmen als Ovale dargestellt. Die Daten sind durch die zylindrischen Datenspeicher symbolisiert. Die Bedrohungen von außen bilden explosive, schwarze Pfeile.

In Abbildung 2 sind die Geltungsbereiche Vergleiche die Darstellung in Abbildung 2 mit den Rechten und Begriffen aus Abbildung 1 und mache dir die Bedeutung der eingezeichneten Symbole, die Überschneidungen der Geltungsbereiche und die Bedrohungen von außen bewusst. Ordne dann den Symbolen in der Grafik die zugehörigen Fachbegriffe zu. Trage die zutreffende Überschrift auf der Linie und den Buchstaben in den weißen Kreis ein.

 $\mathbb{R}$ 

Enter Password

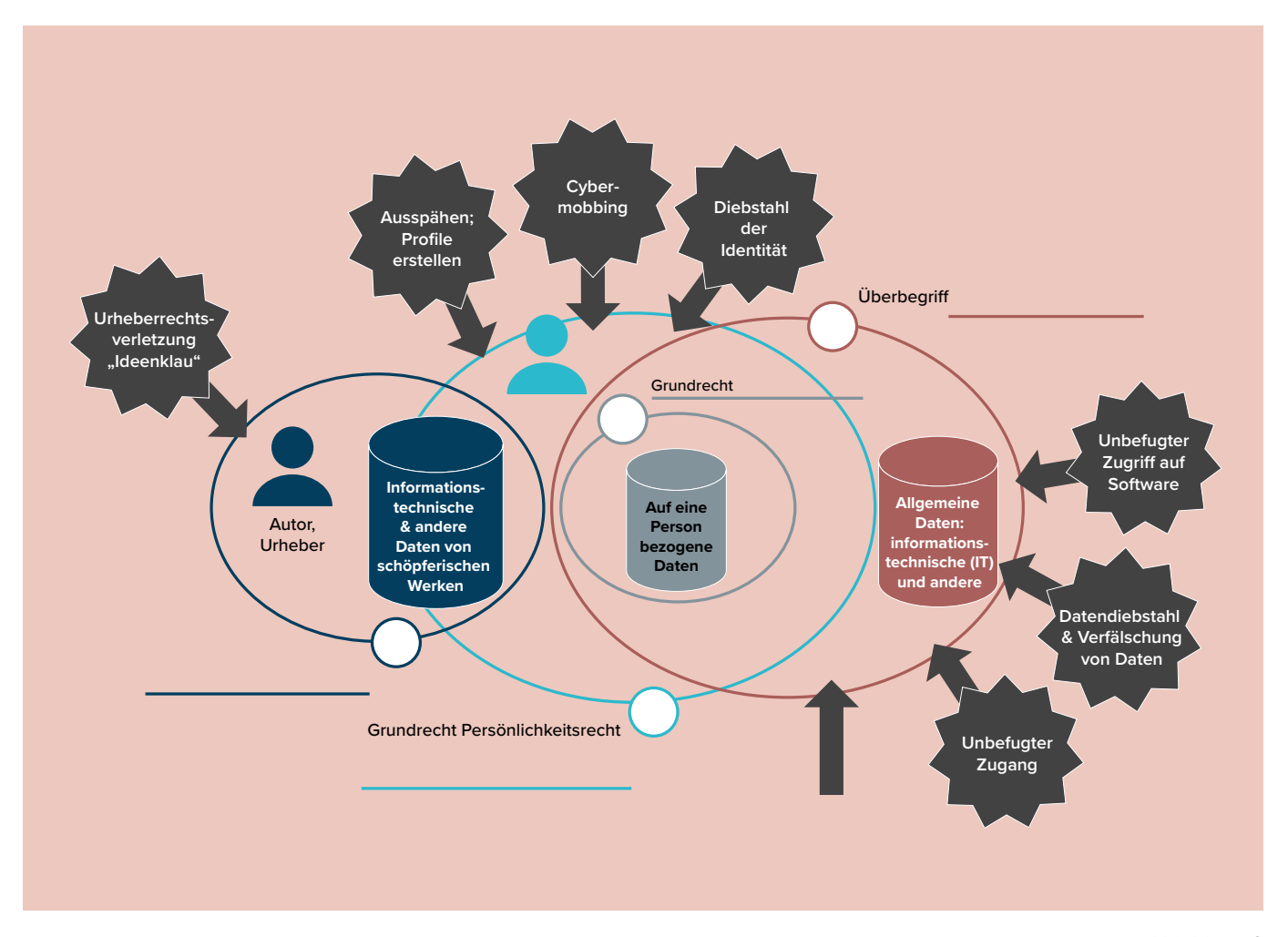

*Abbildung 2*

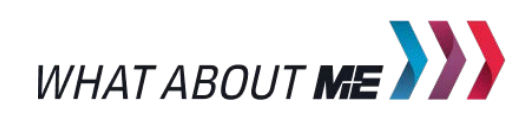

### 2. SICH IM INTERNET BEWEGEN: RECHTLICHE SICHT UND DATENSICHERHEIT

Abbildung 3 zeigt zunächst eine Übersicht typischer Aktivitäten, wenn ihr euch mit dem Smartphone im Internet bewegt. Dabei kann das Handy wahlweise sowohl auf Mobilfunkverbindungen als auch auf private und öffentliche WLANs oder Bluetooth-Verbindungen zugreifen. Passend zu den Aktivitäten sind in der Übersicht darunter verschiedene Datenkategorien aufgeführt. Diese werden beim Senden (Upload) und Empfangen (Download) zwischen Handy und Internet ausgetauscht.

- Macht euch mit den Handy-Aktivitäten vertraut und diskutiert oder probiert sie gedanklich aus. Welche wesentlichen Eingaben sind nötig? Welche Daten-Kategorien werden jeweils empfangen oder gesendet? Macht euch Notizen dazu.
- Schaut euch die Daten-Kategorien in der Tabelle genau an und ordnet sie den Handy-Aktivitäten zu. Tragt dazu die Zahlen der Datenkategorien in den Kreis um den Großbuchstaben ein:

Die Upload-Gruppe trägt zu jeder Aktivität die gesendeten Daten-Typen mit einem Kreis umrandet ein. Daten, die nur manchmal oder ungewollt übertragen werden, bekommen einen gestrichelten Kreis. Die Download-Gruppe trägt zu jeder Aktivität die empfangenen Daten-Typen mit einem Viereck umrandet ein. Daten, die nur manchmal oder ungewollt übertragen werden, bekommen ein gestricheltes Viereck. *Achtung: In der Tabelle sind die Handy-Aktivitäten vereinfacht durch Großbuchstaben dargestellt.*

Enter Password

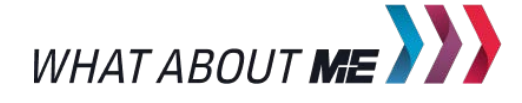

WWW.ZUKUNFTSINDUSTRIE.DE – SICHERHEIT IM INTERNET **SUCH ALL SOMETHER SIGNED AND SCHÜLERARBEITSBLATT 4** 

100g

Enter Password

 $\mathbb{R}$ 

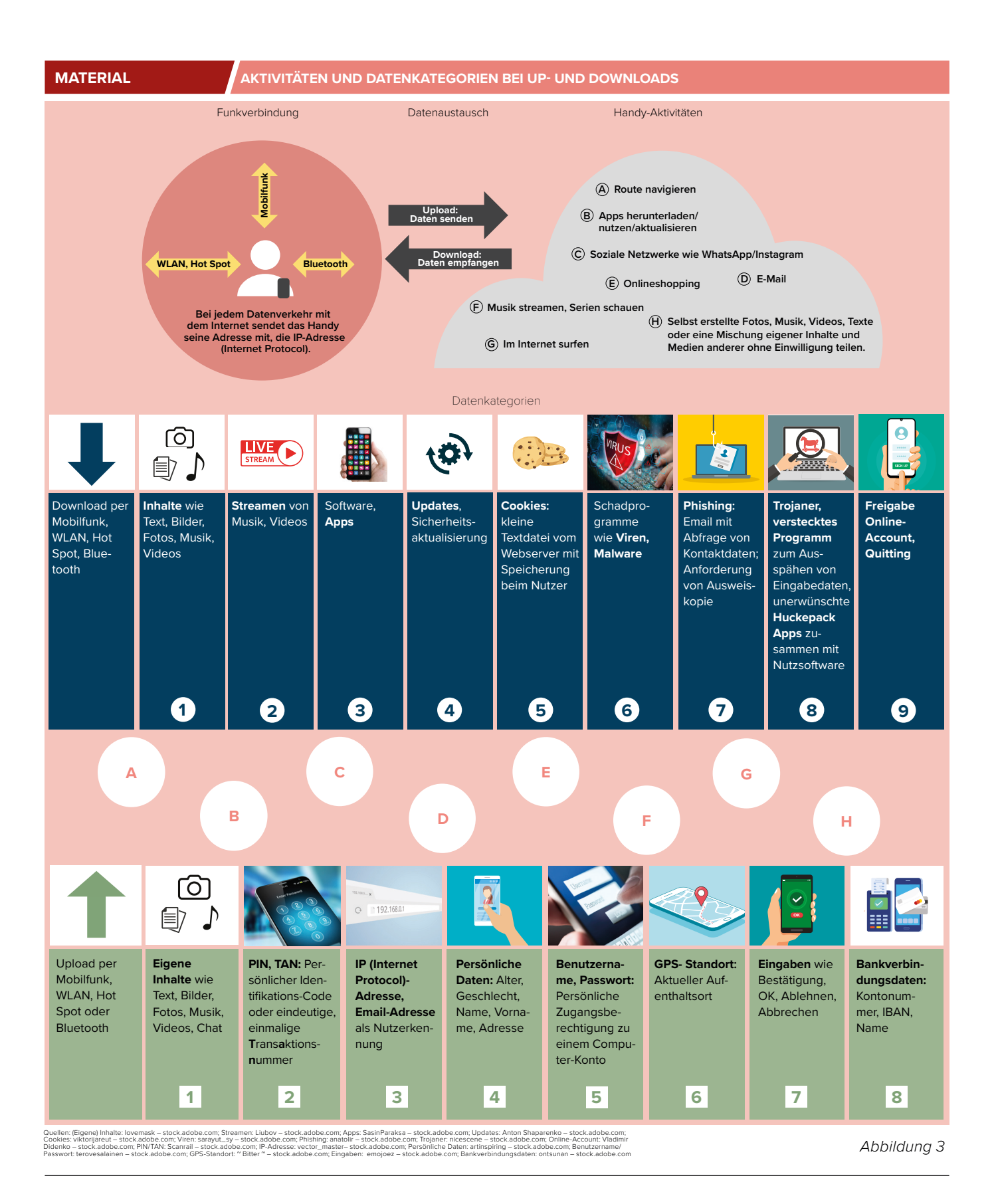

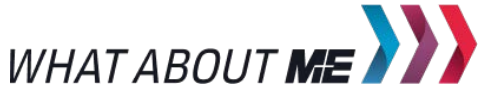

TODes

### **MATERIAL JURISTISCHE SCHUTZRECHTE UND SICHERHEITSBEDINGUNGEN**

Abbildung 4 teilt das Datenaufkommen im Up- und Download aus den Handy-Aktivitäten in verschiedene Kategorien juristischer Schutzrechte oder Sicherheitsbedingungen ein. Die Farben kennzeichnen Diskutiert in eurer Gruppe die euch zugedabei die unterschiedlichen Kategorien. Wenn mehrere Eigenschaften gleichzeitig

zutreffen, überlappen sich die Bereiche. Manche Daten gehören auch zur Kategorie der Bedrohungen.

teilten Daten-Kategorien im Up- oder Download (siehe Abbildung 3) und ordnet sie jeweils den unterschiedlichen Bereichen zu. Tragt hierzu die Nummer mit dem Kreis (Upload) oder Viereck (Download) in die Grafik ein. Mehrfachnennungen sind möglich. Stellt anschließend euer Gruppenergebnis im Plenum vor.

 $\mathbb{R}$ 

Enter Password

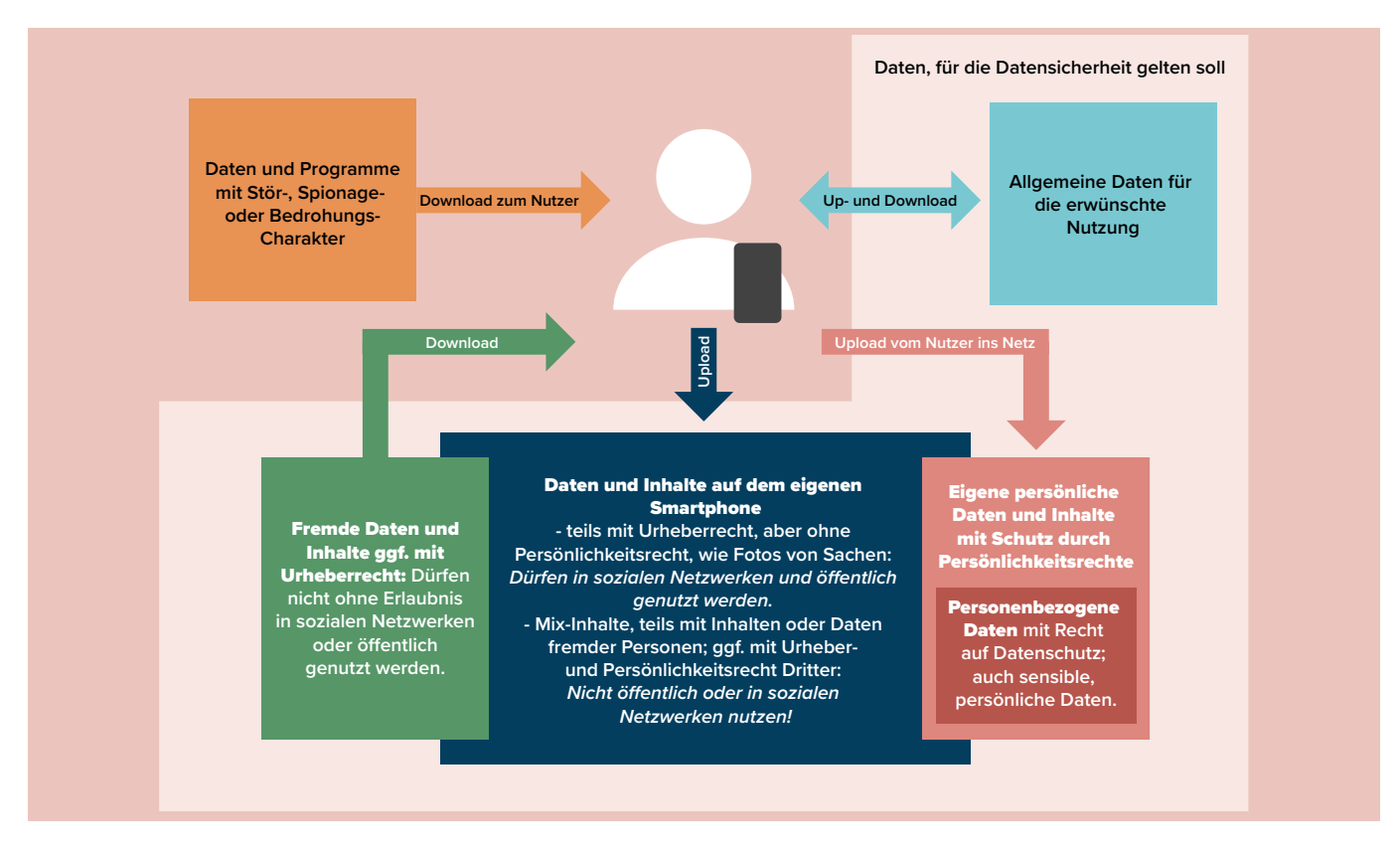

*Abbildung 4*

### **PASSWORT KNACKEN**

Ein gutes Passwort ist ein sicherer Schutz vor unbefugtem Zugriff auf ein Computeroder Online-Konto. Dabei spielen die Länge und die Zusammensetzung der Zeichen des Passworts eine entscheidende Rolle. Untersucht hier die Sicherheit eines Passworts mit 3 Ziffern "\*\*\*". Jede Stelle hat Ziffern aus dem Bereich 0 bis 9.

- Findet aus der Übersicht der Schutzmaßnahmen die geeigneten Maßnahmen für die euch zugeordneten Bedrohungen heraus und tragt die passenden Großbuchstaben in den Kasten unter der Bedrohung ein. Stellt eure Ergebnisse abschließend im Plenum vor.
- Mit welcher einfachen Methode kann man das Passwort sicherer machen?
- Um wie viele Kombinationsmöglichkeiten wird die Sicherheit des Passworts verbessert, wenn man Groß- und Kleinbuchstaben zulässt: a-z und A-Z mit je 26 Zeichen?

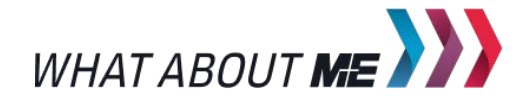

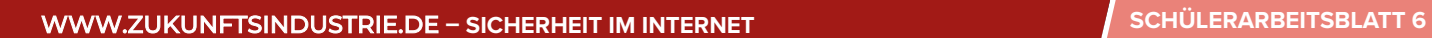

TODS

Entrer Password

 $\mathbb{R}$ 

### 3. SCHUTZMASSNAHMEN FÜR SMARTPHONE UND NUTZER

In Abbildung 5a und 5b sind nochmals die Bedrohungen für das Smartphone aus Aufgabe 1 sowie mögliche Rechtsverletzungen aufgeführt.

**Lest die eurer Gruppe zugeteilten** Textbausteine aufmerksam durch und verbindet die zusammengehörigen Satzstücke. Diskutiert und begründet eure Zuordnung.

### **MATERIAL BEDROHUNGEN UND RECHTSVERLETZUNGEN**

### **GRUPPE "UPLOAD"**

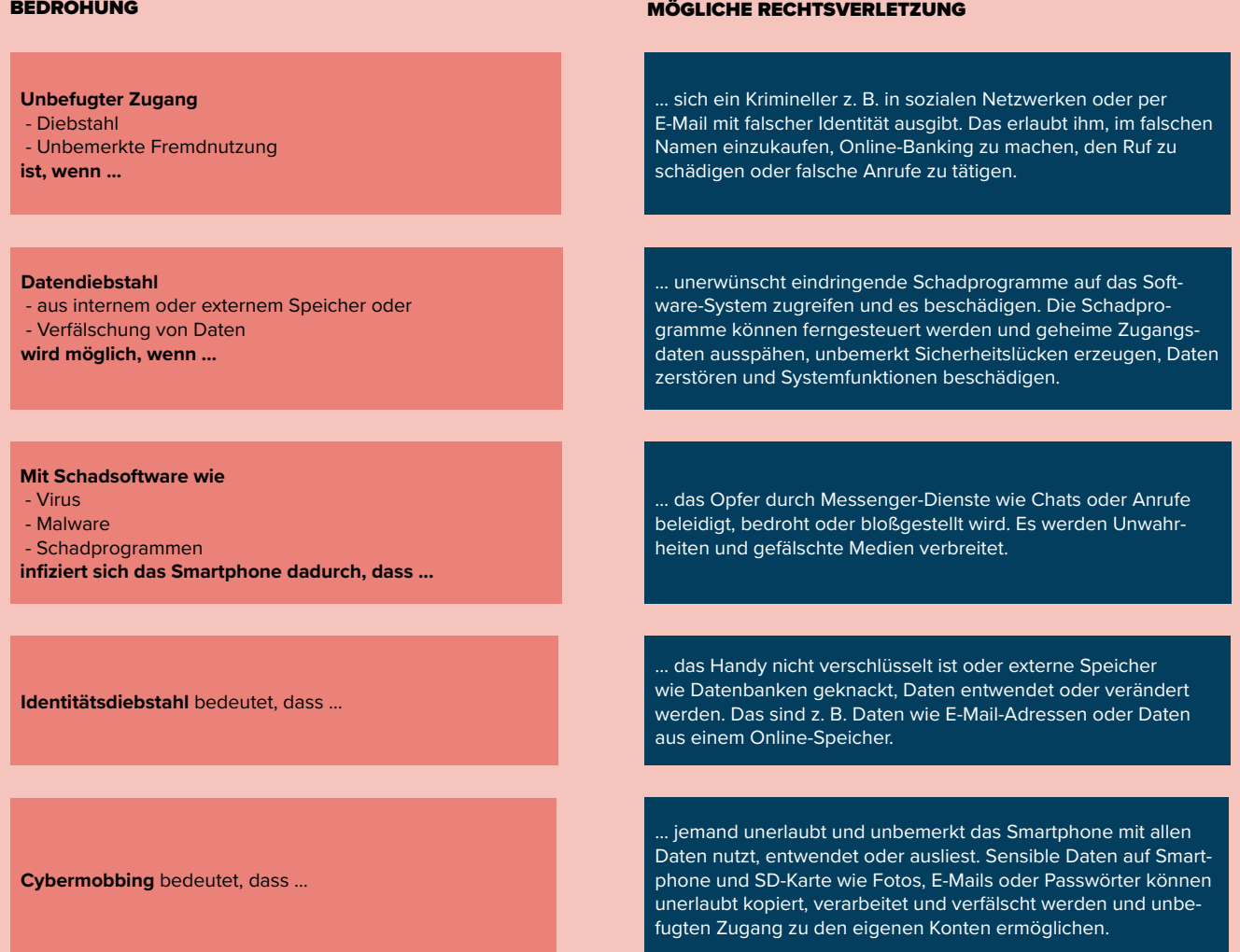

*Abbildung 5a*

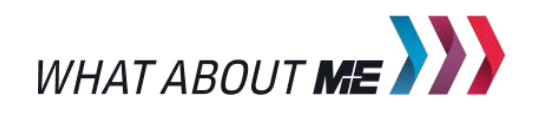

## WWW.ZUKUNFTSINDUSTRIE.DE-SICHERHEIT IM INTERNET **SECHLER AND SCHÜLERARBEITSBLATT** 7

100<sub>%</sub>

Entre Passager

LUS

 $\equiv$ 

### **GRUPPE "DOWNLOAD"**

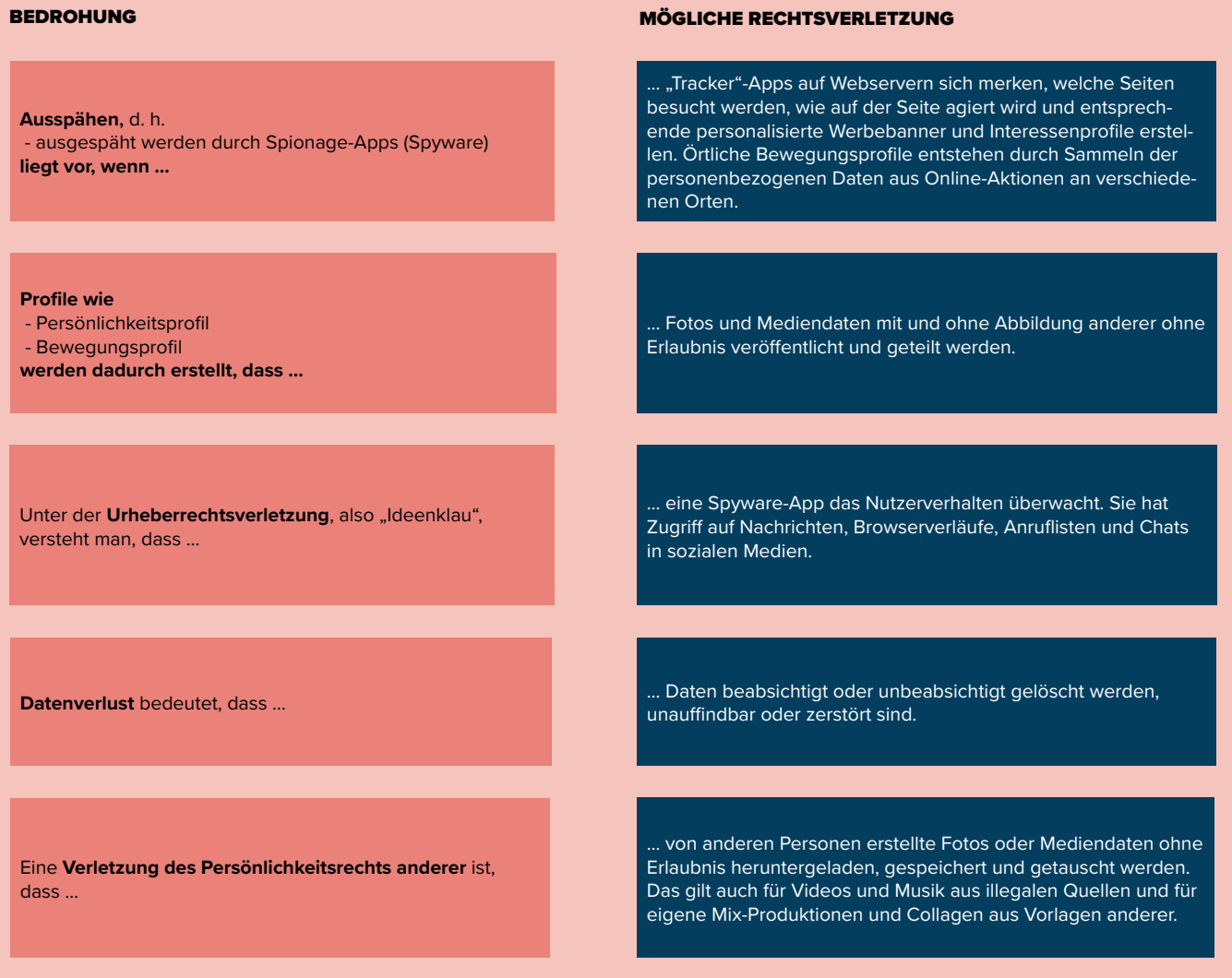

*Abbildung 5b*

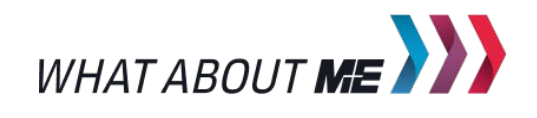

TODe

### **MATERIAL "INFEKTIONS-" UND ZUGANGSWEGE / SCHUTZMASSNAHMEN**

Smartphone kennengelernt. Abbildung 6a zeigt die wesentlichen "Infektions-" und Zugangswege solcher Bedrohungen und Abbildung 6b nennt geeignete Schutzmaßnahmen.

Ihr habt nun die Bedrohungen für ein ▶ Diskutiert in eurer Gruppe die euch zuge- ▶ Findet aus der Übersicht der Schutzmaßteilten Bedrohungen und macht euch mit den jeweiligen Zugangswegen und Gegenmaßnahmen vertraut.

nahmen die geeigneten Maßnahmen für die euch zugeordneten Bedrohungen heraus und tragt die passenden Großbuchstaben in den Kasten unter der Bedrohung ein. Stellt eure Ergebnisse abschließend im Plenum vor.

Enter Password

### "INFEKTIONS-" UND ZUGANGSWEGE **GRUPPE "UPLOAD"**

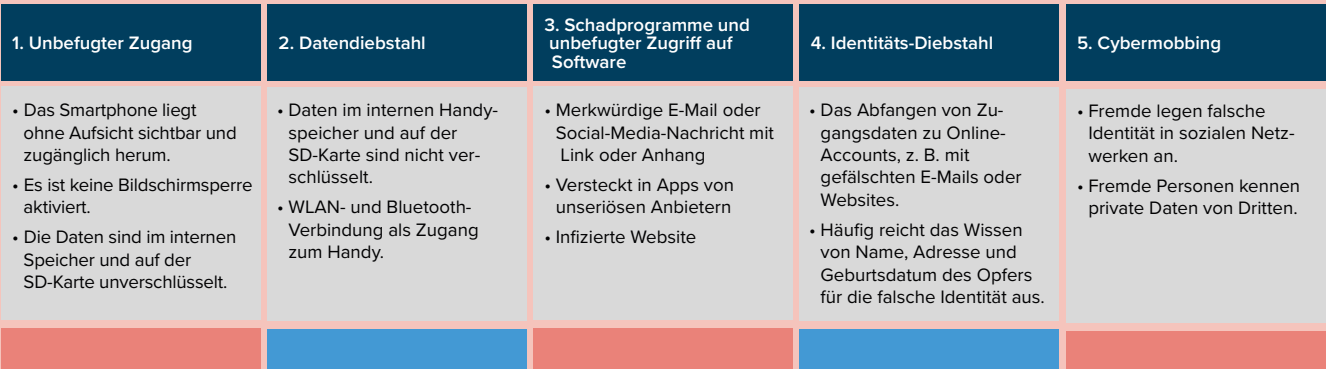

### "INFEKTIONS-" UND ZUGANGSWEGE **GRUPPE** "DOWNLOAD"

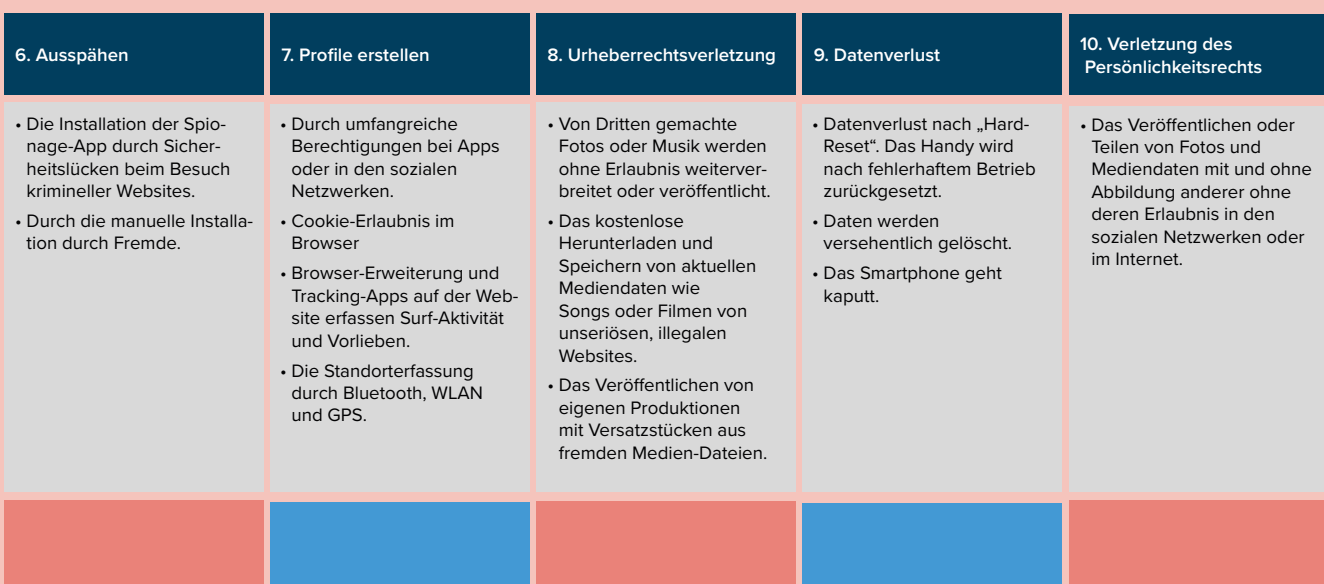

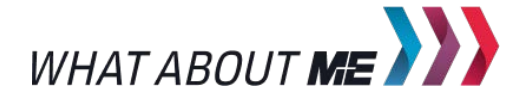

*Abbildung 6a*

WWW.ZUKUNFTSINDUSTRIE.DE- SICHERHEIT IM INTERNET

Enter Password

### ÜBERSICHT DER SCHUTZMASSNAHMEN

- A) Nur notwendige Berechtigungen für installierte Apps zulassen.
- B) Diebstahl-App installieren, die das gestohlene Gerät ortet, Daten aus der Ferne sperrt oder löscht.
- C) Kostenlose Musik-Download-Apps oder Probe-Abo bei Streaming-Diensten nutzen.
- D) Einwilligung der abgebildeten Person
- E) Musik und Medien-Daten Dritter nur mit 1–2 engsten Freunden teilen.
- F) Bluetooth und WLAN in der Öffentlichkeit abschalten.
	- Nicht mit unbekannten Geräten zusammenschalten.
	- Bluetooth-Verbindungen auf "unsichtbar" schalten.
	- GPS-Ortung nur gewollt einschalten.
- G) Daten auf dem Handy im Menü "Einstellungen/Gerätesicherheit" verschlüsseln. Davor Backup machen.
- H) Anti-Viren-App installieren
- I) Niemals Bankdaten, Kreditkarteninfos oder Passwörter per E-Mail versenden.
- J) Bildschirmsperre mit PIN, Tastatur-Muster oder Passwort
- K) Fremden nicht zu viel Persönliches preisgeben wie Adresse, E-Mail oder Geburtsdatum.
- L) Für jedes Online-Konto ein eigenes, sicheres Passwort verwenden und sich nach der Online-Sitzung abmelden.
- M) Keine Browser-Erweiterungen (Add-Ons) installieren.
- N) Regelmäßiges Backup wichtiger Daten
- O) Apps nur aus den offiziellen Playstores herunterladen.
- P) Erlaubnis einholen zur Nutzung von Mediendaten anderer Personen.
- Q) Adressleiste im Browser auf Seriosität überprüfen.
- R) Nur technisch notwendige Cookies erlauben.
- S) Handyhülle individuell wählen, um Verwechslungen zu vermeiden.
- T) Bei Registrierung im Online-Dienst nur notwendige Angaben machen.
- U) Keine Anhänge unklarer Herkunft öffnen oder verdächtige Links anklicken.
- V) Smartphone nie unbeaufsichtigt offen liegen lassen.
- W) Installation einer mobilen Sicherheits-App, die das Handy nach Spyware durchsucht.
- X) Geräte-Software immer auf dem neuestem Stand halten und Aktualisierungen durchführen.

*Abbildung 6b*

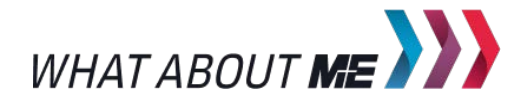